Using Your Blue Waters Accounts

#### Introduction to HPC from the Fall 2016 Team

With thanks to Bill Gropp and the Spring 2016 Team

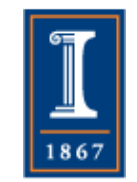

# Logging In

- Each account has a user name traxxx, e.g., tra798
- Each student should use only their account, and only for the course
- Passwords can*not* be changed
- Access Blue Waters through a special gateway (do not use the h2ologin.ncsa.illinois.edu node mentioned in the online documentation)
- 

• E.g.,

## Development Environment

- Blue Waters runs a version of Linux
	- ♦ All "usual" Linux commands available
- "module" used to select different software, including compilers
- Jobs are run by submitting a script file to a *batch system* with the command **qsub**. qstat shows the status of the Blue Water job queue.

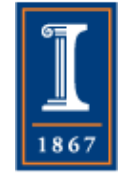

# **Debugging**

- Interactive debugging is possible but somewhat complicated
	- ♦ See

https://bluewaters.ncsa.illinois.edu/ ddt

• It is better (as much as possible) to debug on smaller systems (I use my laptop for most of my MPI debugging) before running on Blue Waters.

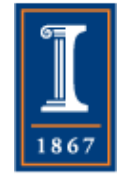

# Moving Files to and From Blue Waters

#### • See

- ♦ https://bluewaters.ncsa.illinois.edu/education-trainingallocation-data-transfer
- scp (secure copy program) is an easy way to move files between different systems
	- ♦ For large file transfers (bigger than you'll need for the homework), see
	- ♦ https://bluewaters.ncsa.illinois.edu/data-transfer-doc
- You (probably) can't use scp *to* Blue Waters
	- ♦ Due to the way security is set up for these accounts
- The easiest solution is to log into Blue Waters and use scp *from* Blue Waters
- For groups of files, create a compressed tar file first and move that.

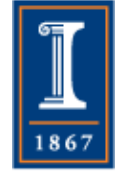

## Running Programs on Blue **Waters**

- See the documentation at https://bluewaters.ncsa.illinois.edu/
- Particularly the "Documentation/Getting Started"
- Note that jobs should *not* be run on the login node
	- ♦ Use only for editing, compiling, linking, etc.
	- ♦ Use the batch system for all computational experiments, even with a single node

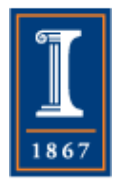

#### Other Notes

- For information on how to control how nodes are allocated, see https://bluewaters.ncsa.illinois.edu/ topology-considerations
- MPI jobs are run with aprun, not mpiexec
	- ♦ An mpiexec is provided that will submit batch jobs, run the program with aprun, and direct the output to stdout/stderr. This is useful for simple tests. Details on a later slide

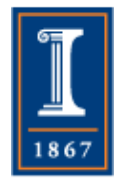

**PARALLEL@ILLINOIS** 

# Fixing Your Environment

- By default, vim uses a nearly useless color palate for syntax highlighting, making it nearly impossible to read
	- ♦ Add
		- syntax off
	- $\bullet$  to the file .vimrc :
		- echo "syntax off" >> .vimrc

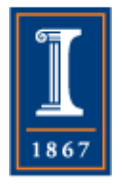

#### More on Running Programs

- Create a script, run gsub with that script, and then wait for the job to finish
- Example follows, but
	- ♦ "Account" for the class is bagx
	- ♦ Use this with the PBS –A command

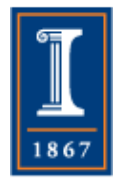

# An Example Script File for ps2.c

#!/bin/bash #PBS -q normal #PBS –A bagx #PBS -N ps2 # Always request the entire node. ppn is now the # processors per node, which is 32 for xe and 16 for xk #PBS -l nodes=1:ppn=32:xe #PBS -l walltime=0:05:00 #PBS -e \$PBS\_JOBID.err #PBS -o \$PBS\_JOBID.out cd \$PBS\_O\_WORKDIR # See the man page on aprun aprun -n 1 -N 1 -cc 0 ps2.out –da\_refine 4 –log\_view

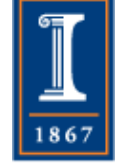

**PARALLEL@ILLINOIS** 

# Running ps2

- cp –iR /projects/eot/bagx/ps2 ./
- cd ps2/mod/
- module load cray-petsc
- module swap PrgEnv-cray PrgEnvgnu
- make all
- qsub test.pbs

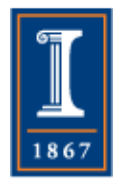